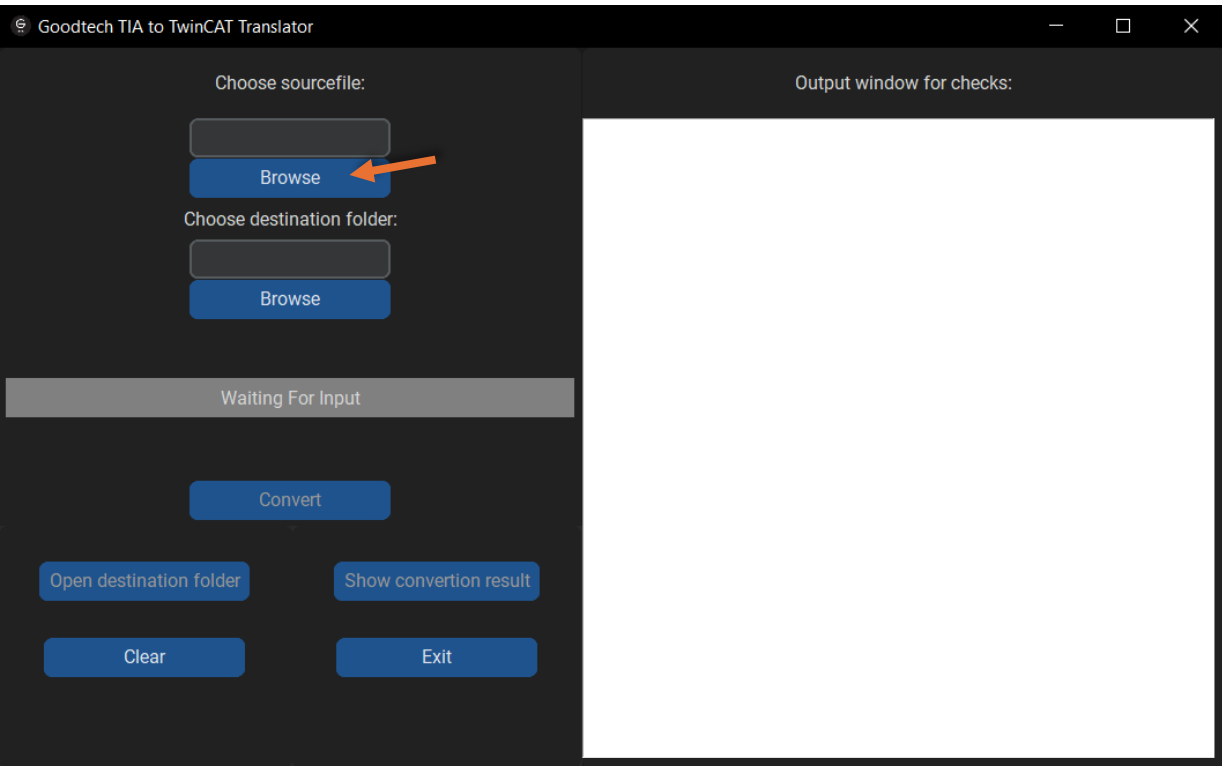

*Figur 1. Brukermanual, steg 1*

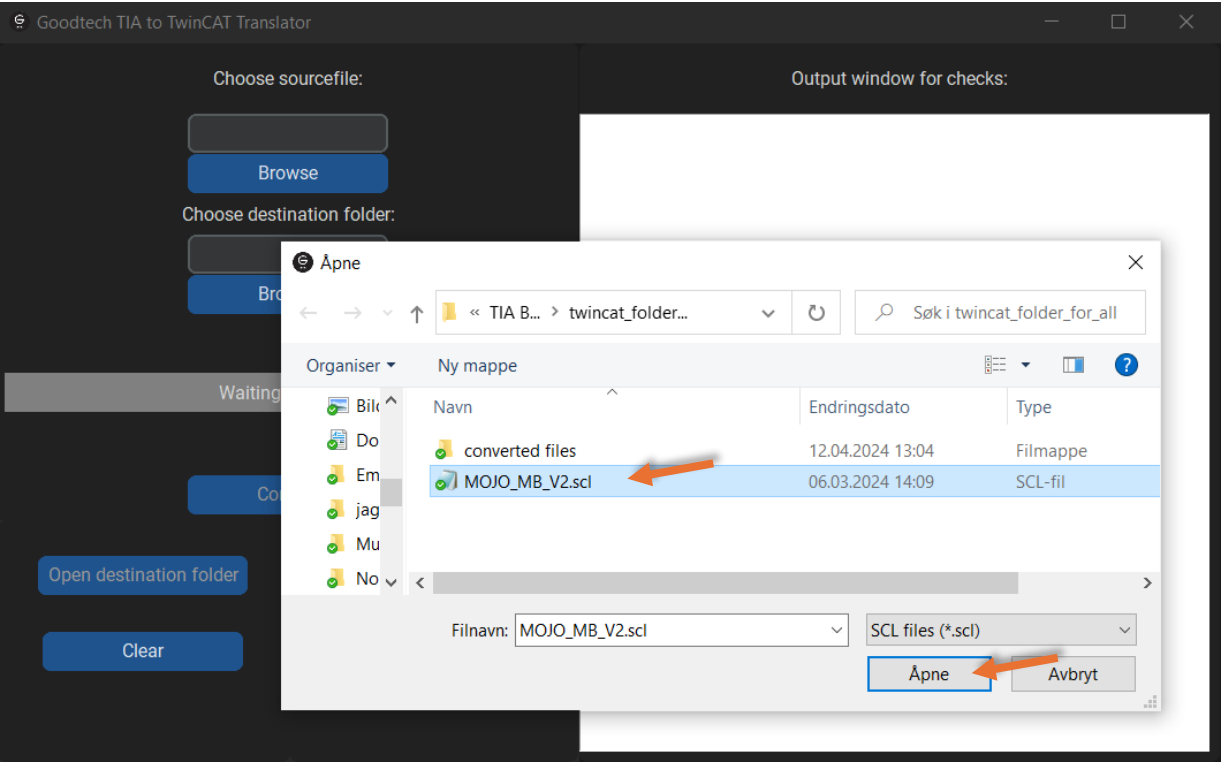

*Figur 2. Brukermanual, steg 2*

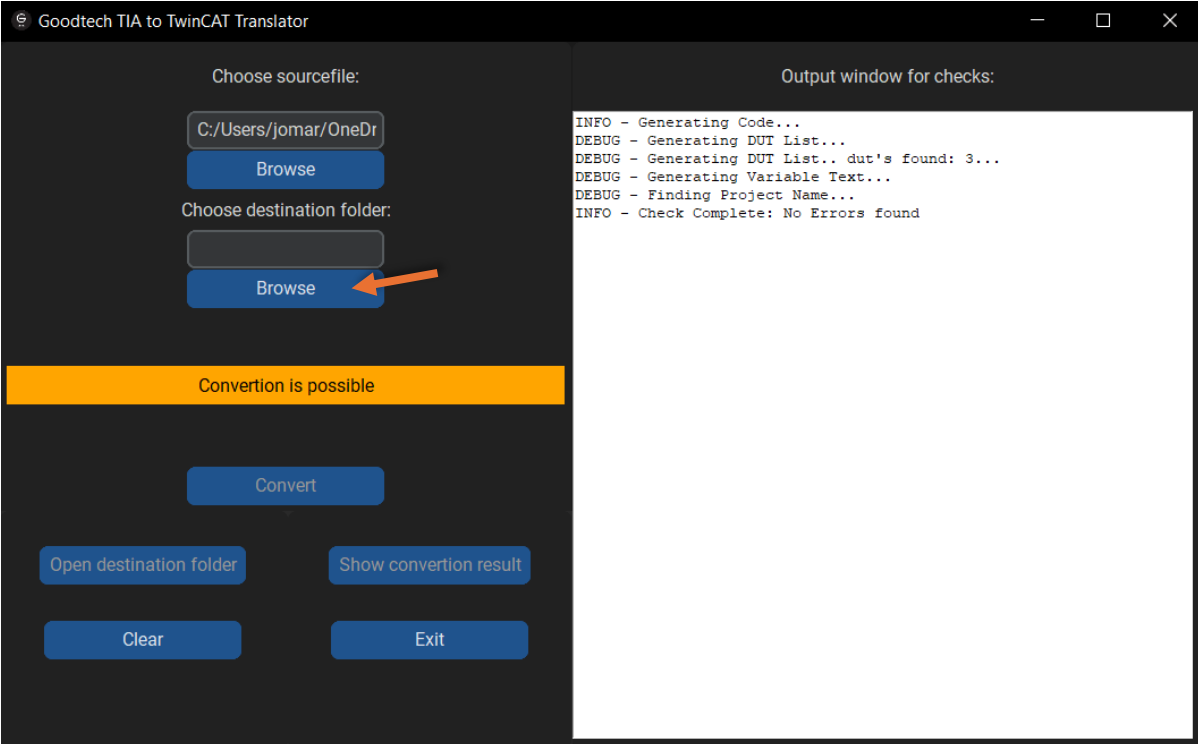

*Figur 3. Brukermanual, steg 3*

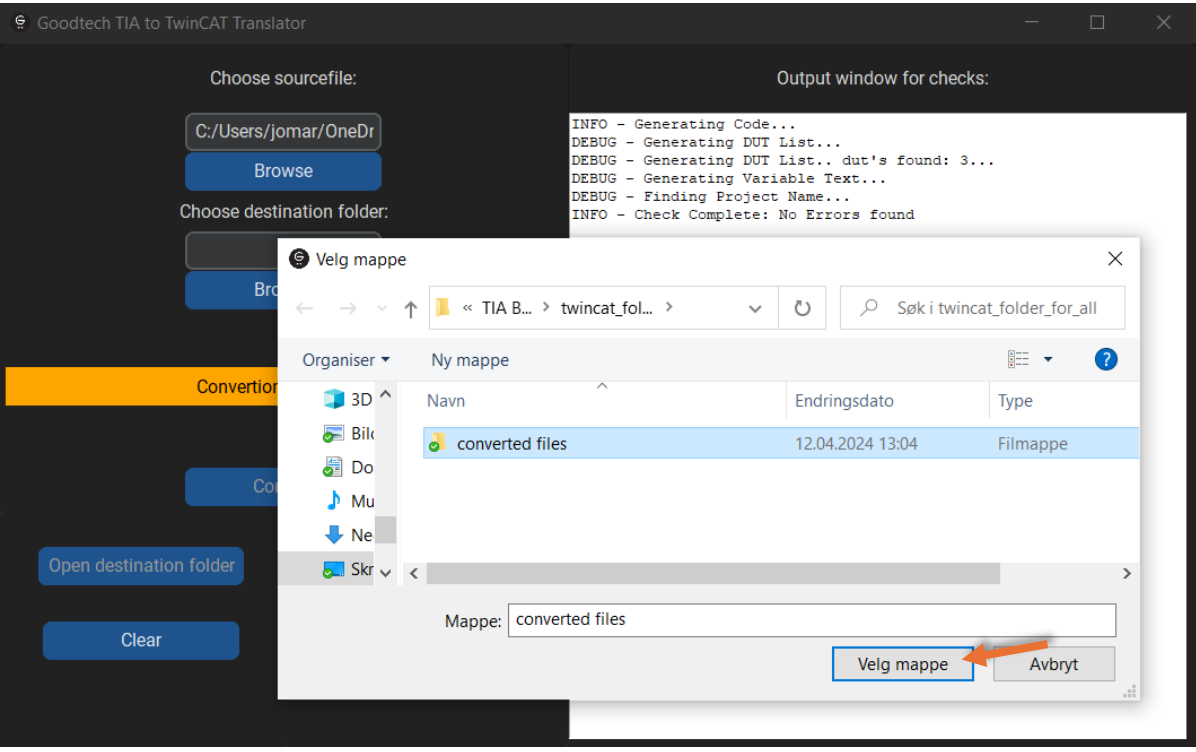

*Figur 4. Brukermanual, steg 4*

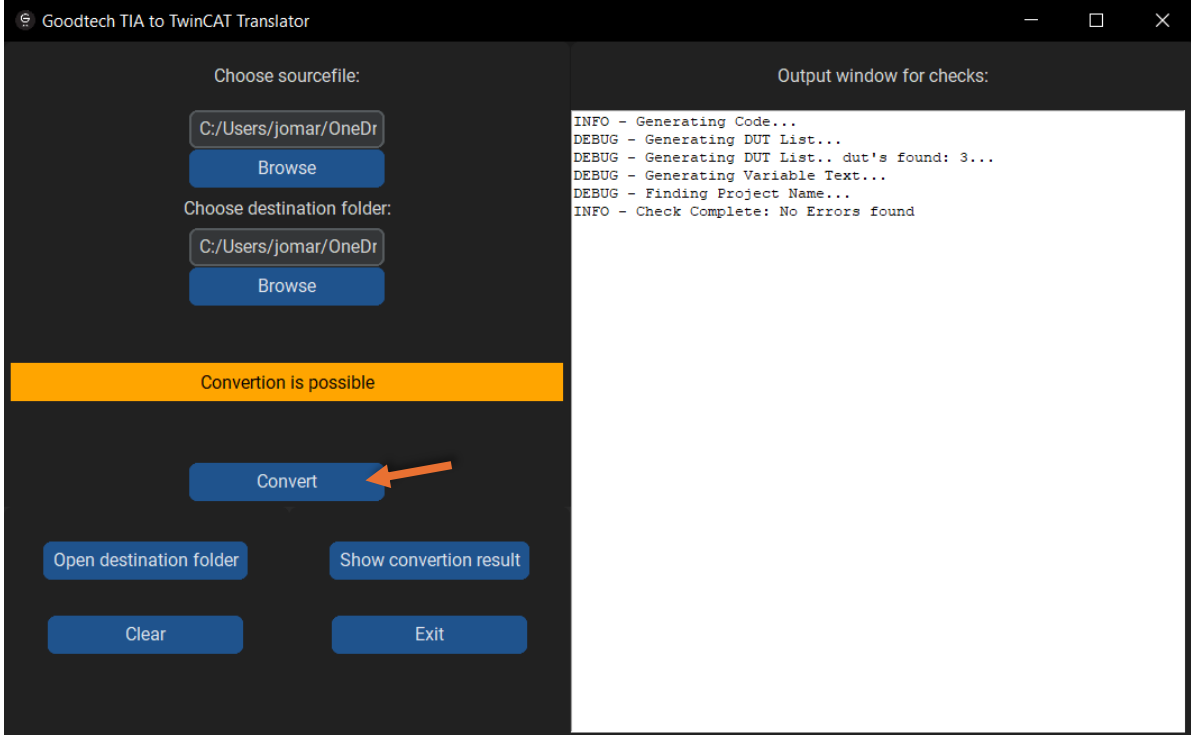

*Figur 5. Brukermanual, steg 5*

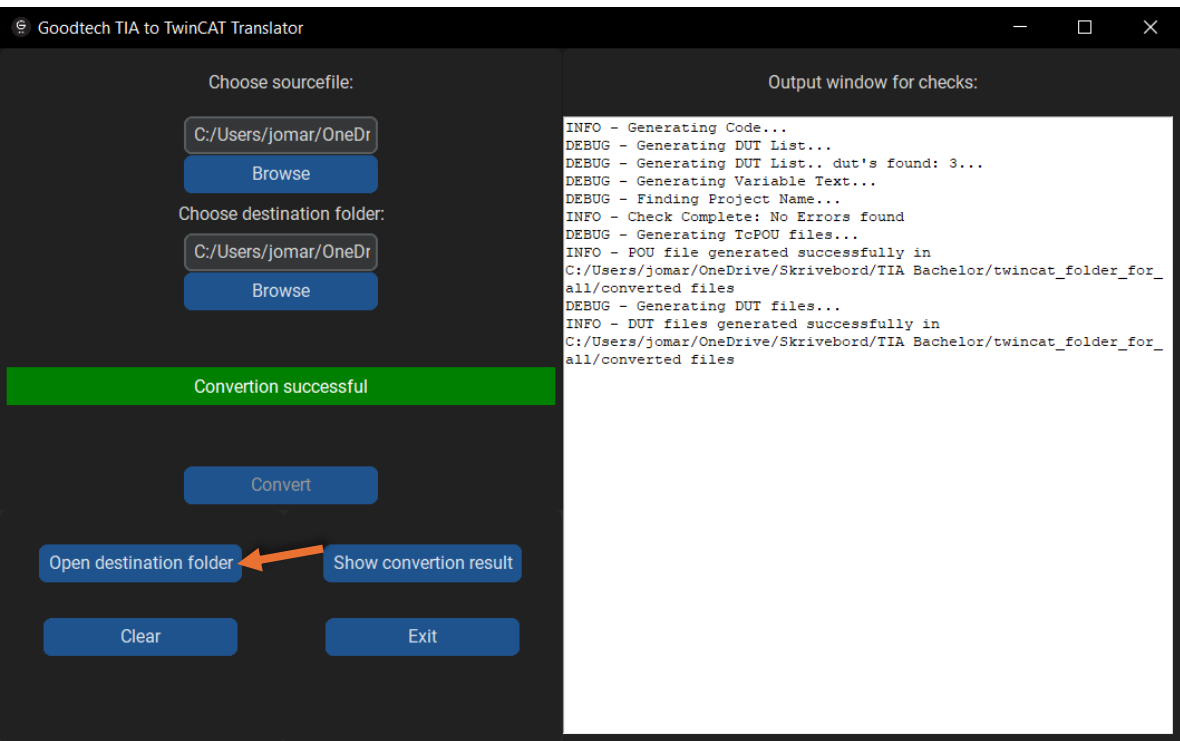

*Figur 6. Brukermanual, steg 6*

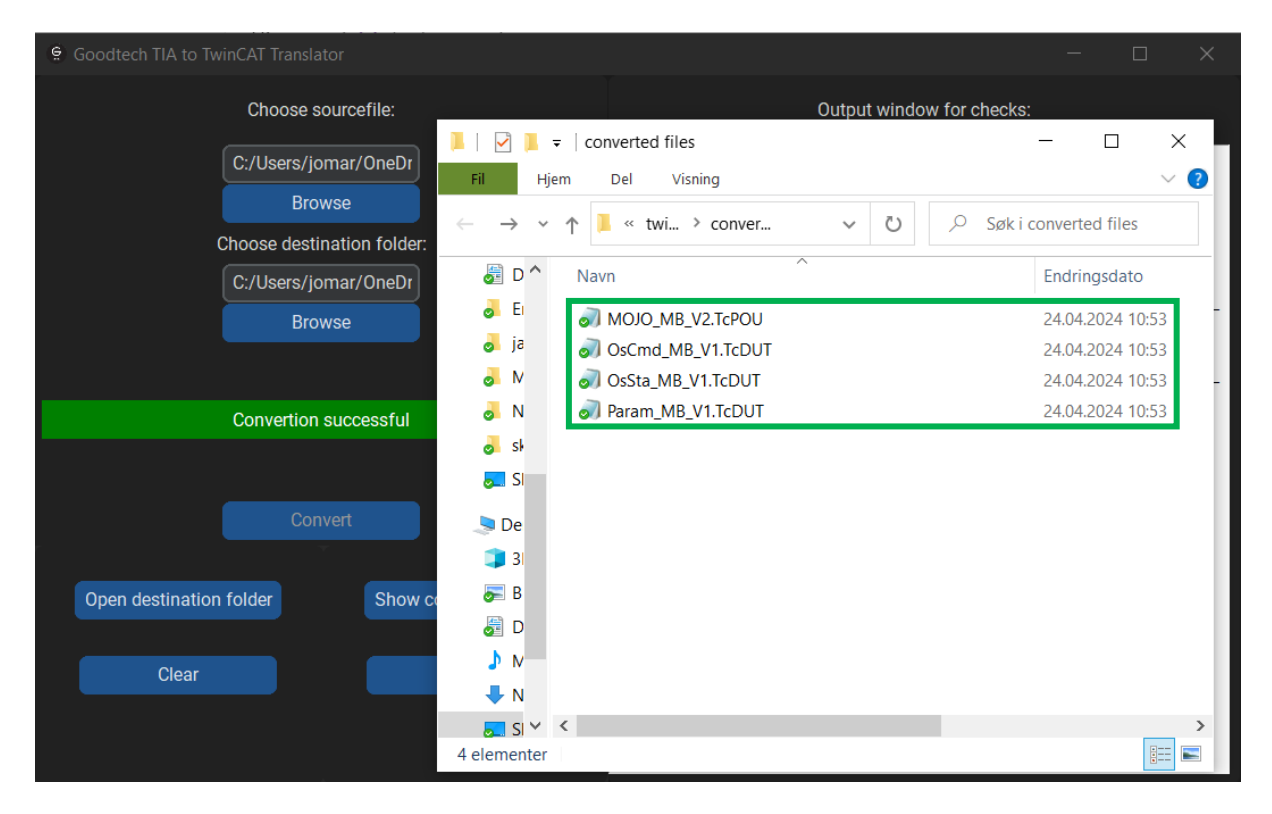

*Figur 7. Brukermanual, steg 7*

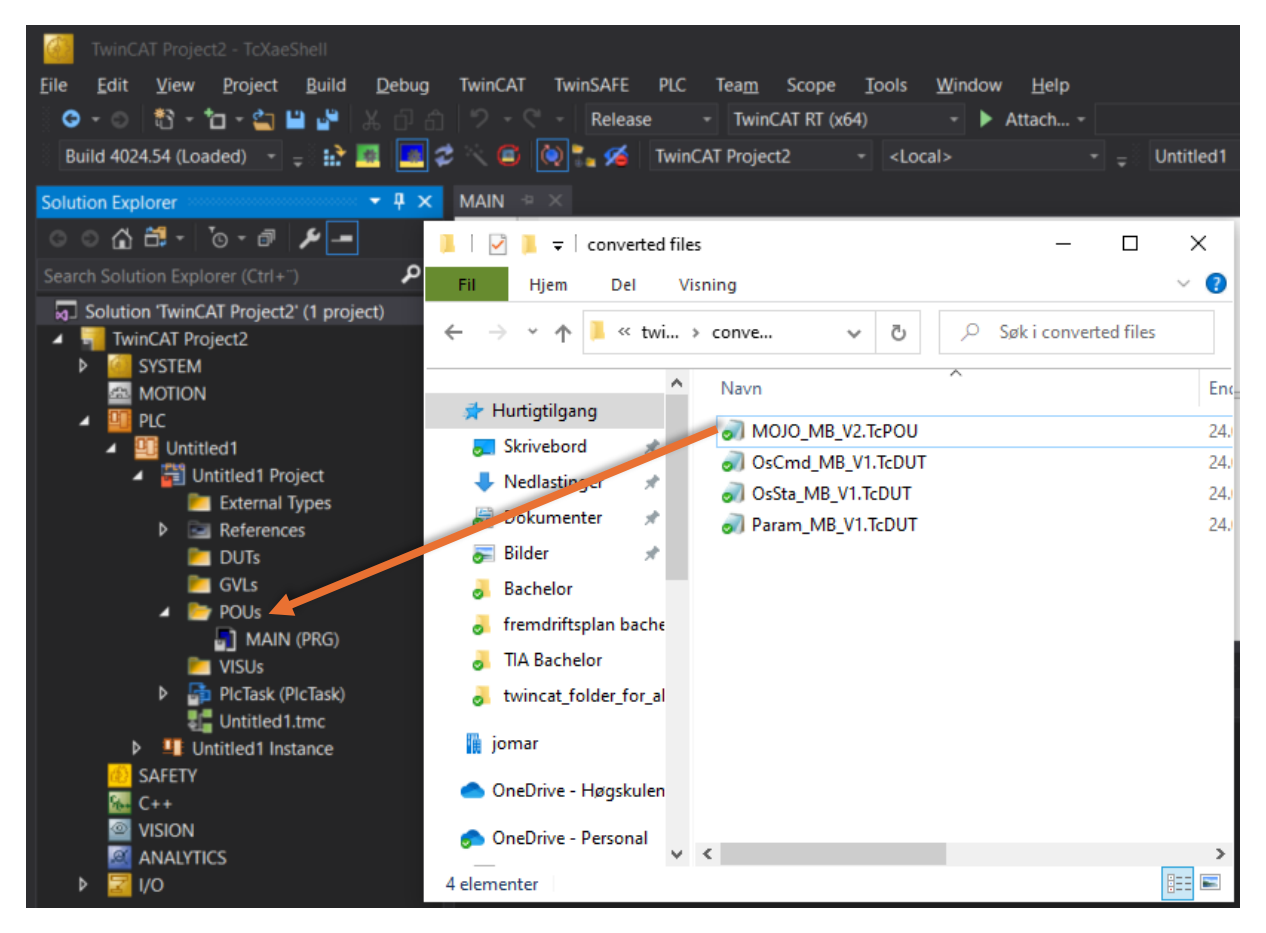

*Figur 8. Brukermanual, steg 8*

| TwinCAT Project2 - TcXaeShell<br>Edit<br>Project<br><b>Build</b><br>Debug<br>View<br>File<br>\$ `n ame<br>$\bullet$ - $\circ$<br>Build 4024.54 (Loaded) -<br>國<br>Đ.                                                                                                    | <b>TwinCAT</b><br><b>TwinSAFE</b><br><b>PLC</b><br>Scope<br>Window<br>Help<br><b>Team</b><br><b>Tools</b><br>Release<br>$\sim$ $\epsilon$<br>TwinCAT RT (x64)<br>Attach -<br>▶<br>$\bullet$ : $\bullet$<br>G<br><b>TwinCAT Project2</b><br><local><br/>Untitled1<br/>٠</local>                                                                                                    |
|----------------------------------------------------------------------------------------------------|----------------------------------------------------------------------------------------------------|
| <b>Solution Explorer</b><br>$\star$ 0 $\times$<br>⊙ ⊙ "∰ - ∫⊙ - @   ♪  <del>-</del><br>م<br>Search Solution Explorer (Ctrl+")<br>5 Solution TwinCAT Project2' (1 project)<br><b>TwinCAT Project2</b>                                                                                                    | <b>MAIN</b><br>×<br>$\Box$<br>converted files<br>€<br>Fil<br>Hjem<br>Del<br>Visning<br>$\checkmark$<br>« twi » conve<br>Søk i converted files<br>₽<br>Ō<br>$\checkmark$                                                                                                    |
| <b>SYSTEM</b><br>d<br><b>MOTION</b><br><b>PLC</b><br>z<br>Untitled1<br>л<br>Untitled1 Project<br><b>External Types</b><br>$\approx$ References<br>D<br><b>DUTs</b><br><b>GVLs</b><br><b>POUS</b><br>0<br><b>L'1 MAIN (PRG)</b><br>$\blacksquare$ ] MOJO_MB_V2 (FB)<br><b>TVISUS</b><br>PlcTask (PlcTask)<br>D<br>Untitled1.tmc<br>$\triangleright$ <b>I</b> Untitled1 Instance<br><b>SAFETY</b><br>$C++$ | ᄉ<br>٨<br>En<br>Navn<br>Hurtigtilgang<br>24.<br>MOJO MB V2.TcPOU<br>Skrivebord<br>$\pi$<br>OsCmd_MB_V1.TcDUT<br>24.<br>Nedlastinger<br>×<br>OsSta_MB_V1.TcDUT<br>24.<br>Dokumenter<br>À<br>Param_MB_V1.TcDUT<br>24.<br><b>Bilder</b><br>À<br>Bachelor<br>fremdriftsplan bache<br><b>TIA Bachelor</b><br>twincat folder for al<br>睢<br>jomar<br>OneDrive - Høgskulen<br>OneDrive - Personal |
| <b>VISION</b><br><b>ANALYTICS</b>                                                                                                    | $\rightarrow$<br>∢<br>雕<br>$\blacksquare$<br>1 element er valgt 5,36 kB<br>4 elementer                                                                                                    |

Figur 9. Brukermanual, steg 9

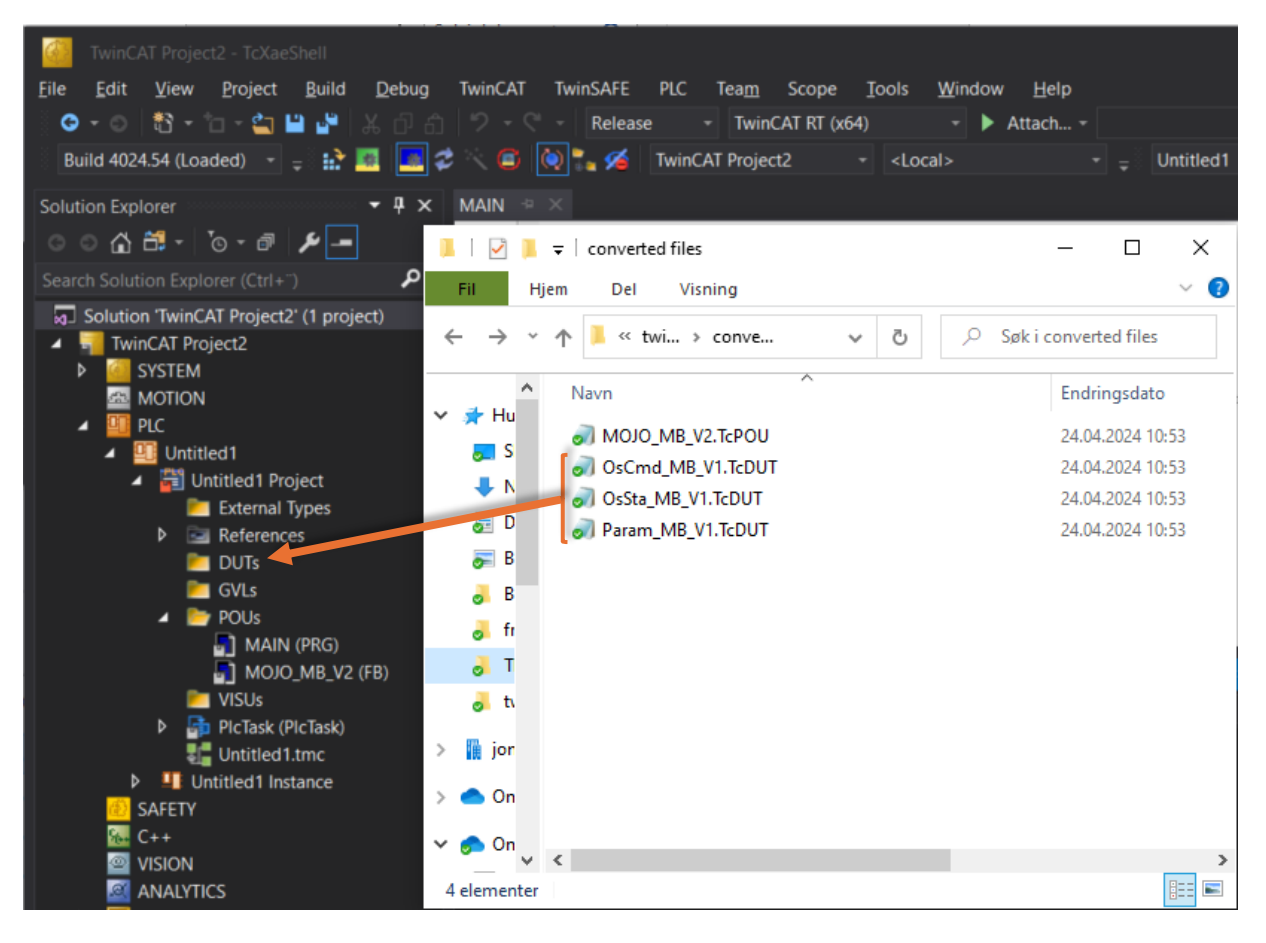

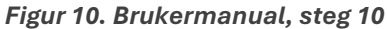

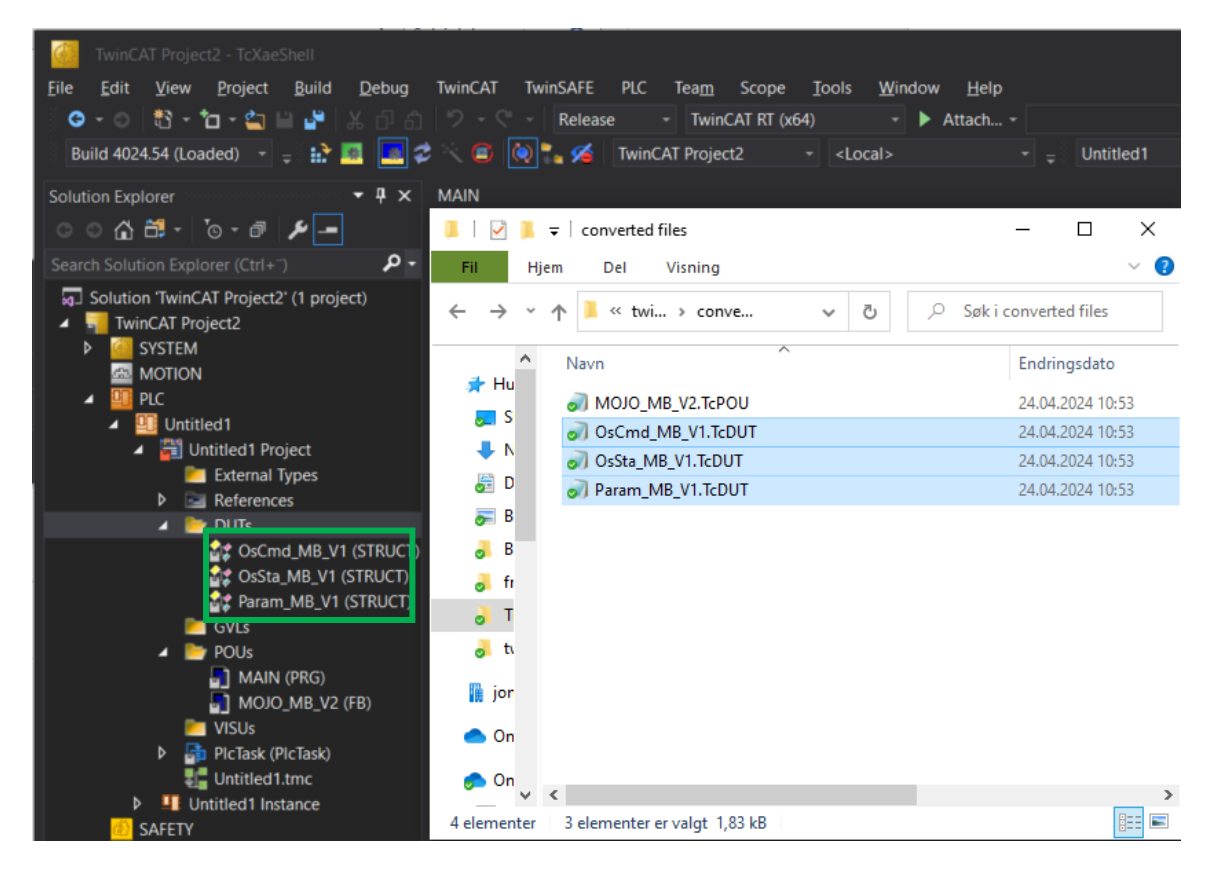

*Figur 11. Brukermanual, siste steg 11*